**Free Fluid Textures For Photoshop**

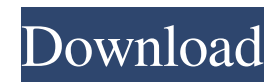

Adobe Photoshop has been in the works since 1987. Since then, it has seen multiple different versions that have received widespread use for both personal and professional image creation. Photoshop CS3 in this article uses the following settings. You can find more detailed information about these settings and how to set them here. In addition to offering image editing, Photoshop has a number of other tools and

options that are useful for photographers. Some of the most useful features include the following: You can read more about each of the Photoshop editing tools in the article What Photoshop Editing Tools Can Be Used for. Backgrounds A background is a blank canvas with no layers or other image manipulation on top of it. Photoshop has a number of backgrounds that enable different styles of images to be created. A feature called "Content Aware Fill"

enables you to automatically fill the background with an area of similar color or texture. This background feature is useful for creating templates, so you can quickly set up a number of different versions of one style. You can also use a layered background to apply, for instance, a colored or textured image to a background that does not have any images. In the following sections, you'll see how to add layers and how to work with layers and masks in Photoshop. You will also see how to

add text to your images. Layer Every image you create in Photoshop has layers. You can add layers, align or resize them, and turn them on or off. This section will show how to add a layer. Add a New Layer For this section, open the image you wish to modify and create a new layer in the Layers panel on the left side of the workspace. Hover the cursor over the thumbnail area of the Layers panel to add a new layer. This option is available in the default camera RAW conversion mode and the

other selected modes as well. A new layer is the first element added to an image when it's created. Layers are used to create the different parts of an image. They are similar to the layers in a virtual camera, which are used to blend multiple photographs together to create a single image. To create a layer, use the Add Layer icon in the Layers panel. This is the most commonly used icon to add a layer. After adding a layer, you can also create a selection box around your new layer and copy the layer by

## dragging it to the pasteb

**Movie Font Free Download Photoshop Free [32|64bit] [April-2022]**

For Free Use Photoshop and Elements for free. You can download Photoshop from here PSD and Nounut.com, A must stop if you want to get good at anything, and if you like being inspired. PSD on the other hand is just 1 of my favorite sites with resources like tutorials, proofread images and Photoshop itself. The difference between the

two is that the free resources on Nounut are just that, free! Photoshop is \$299 and if you want a more professional experience you need to buy a license. It has simple drag and drop editing tools and features that you can save in your library. It is a perfect companion for casual or hobbyist photographers. Photoshop Elements is free and comes with everything a beginner needs, like editing, exposure adjustment tools, photo frame options and a filter. If you're a home

photo enthusiast, it's what you need! It has more features like using multiple photos in a single photo book and it's not as detailed, but you can print out all of the images in your library. Photoshop features: Steps How to Use GIMP You can download and use GIMP for free, but it's not as user friendly or as robust as Photoshop. It doesn't have every feature you can use with Photoshop. One useful feature for newcomers is the Pattern Tool. You can use it to create a pattern from a

single photo, do some minor adjustments with color and a number of other tools. GIMP is easy to use, has a lot of features and you can create a number of different type of layers (as seen in the image on the left). Steps How to Use Mac Photoshop and Elements are available on Mac, PC, iOS and Android. I have not used any other version of Photoshop but I do believe that every photo editing software comes with a print option (web, print). You can export your

images and change the resolution and print them. Some photo editing software like Canva will also have a feature in which it creates a virtual canvas of your image where you can add borders, drop shadows and bright colors to your photo. Steps How to Use How to Use Photoshop on Windows: Windows: How to Use Photoshop on Mac Mac: Mac Step 1: Mac Step 2: 05a79cecff

## [Gosset: i.e., 9th], 17 [9th], 18 [9th], 19 [9th], 24 [9th], 31 [10th], 32 [10th], 33 [10th], 35 [10th], 36 [10th], 39 [10th], 40 [10th], 41 [10th], 44 [10th], 47 [10th], 48 [10th], 49 [10th], 50 [10th], 51 [10th], 55 [10th], 56 [10th], 58 [10th], 59 [10th], 64 [11th], 65 [11th], 68 [11th], 70 [11th], 72 [11th], 77 [11th], 78 [11th], 81 [11th], 83 [11th], 84 [11th], 86 [11th], 92 [12th], 97 [12th], 104

## [12th], 105 [12th], 106 [12th], 107 [12th], 108 [12th], 109 [12th], 110 [12th], 111 [12th], 114 [13th], 118 [14th], 119 [14th], 121 [14th], 122 [14th], 123 [14th], 128 [15th], 131 [15th], 134 [15th], 140 [16th], 142 [16th], 143 [16th], 144 [16th], 145 [16th], 148 [17th], 150 [17th], 151  $[17th]$

**What's New In?**

## Q: jQuery \$(this) variable scope I have a div with a button that I want

to be able to remove a class on a specific element with it. The problem is that the '\$(this)' function doesn't seem to work inside the function. So the code right now is like: \$('#removeClass').click(functio n(event) { event.preventDefault(); \$(this).removeClass('grid-title'); \$('#flex-title').css('border', 'none'); }); I'm a bit confused here, as if I write the code without the '\$(this)' it'll work correctly, but if I use the '\$(this)' then I get a console error stating '\$(this)' is undefined (even

when I use it outside the function like this.removeClass()..). Is there a way to do this without using this? EDIT: The div with the ID #flextitle doesn't exist on the page, it's a PHP injected element so there's no way of knowing when the div with the class 'grid-title' will appear. A: You need to actually bind your function: \$('#removeClass').click(fu nction(event) { event.preventDefault(); \$(this).removeClass('grid-title'); \$('#flex-title').css('border', 'none');

}); On the other hand, you may as well do this in one line, as jQuery will bind the function to the event automatically, something like this: \$('#flex-title').css('border', 'none'); \$ ('#removeClass').click(function(even t) { event.preventDefault(); \$(this).removeClass('grid-title'); }); Q: AttributeError:'module' object has no attribute 'Qt' My understanding about Python was that it's very basic and documentation is not that much. Can someone please help me with the error? import

random from PySide import QtGui, QtCore def main():  $app =$ QtGui.QApplication(sys.argv) mainwindow = QtGui.QMainWindow()

**System Requirements For Movie Font Free Download Photoshop:**

Minimum: OS: Windows XP SP3 Processor: Intel Pentium 4 @ 2.4 GHz (or better) Memory: 1 GB Hard Disk: 300 MB free disk space Video: 128 MB RAM Video Recommended: OS: Windows 7 or Windows 8 Processor: Intel Core 2 Duo @ 2.4 GHz Memory: 2 GB Gameplay: The gameplay is driven

Related links:

<http://www.easytable.online/wp-content/uploads/2022/07/vertcha.pdf>

<https://delcohempco.com/wp-content/uploads/2022/07/wandfayr.pdf>

<https://www.internshipsmalta.com/sites/default/files/webform/heybira446.pdf>

<https://www.townofwinchendon.com/sites/g/files/vyhlif8401/f/uploads/fy2015values.pdf>

[https://www.cooks.am/wp-](https://www.cooks.am/wp-content/uploads/2022/07/PHOTOPOHSOFT__Adobe_Photoshop_CC_Portable_2021.pdf)

content/uploads/2022/07/PHOTOPOHSOFT\_Adobe\_Photoshop\_CC\_Portable\_2021.pdf <https://inge-com.fr/wp-content/uploads/2022/07/torermo.pdf>

[http://freemall.jp/their-quest-is-led-by-irina-dubrovsky-a-girlfriend-of-francis-father-who-plays-the-role-of-](http://freemall.jp/their-quest-is-led-by-irina-dubrovsky-a-girlfriend-of-francis-father-who-plays-the-role-of-catherine-de-medici-it-is-during-the-walk-through-the-cemetery-that-they-first-meet-gerald-a-cemeteria.html)

[catherine-de-medici-it-is-during-the-walk-through-the-cemetery-that-they-first-meet-gerald-a-cemeteria.html](http://freemall.jp/their-quest-is-led-by-irina-dubrovsky-a-girlfriend-of-francis-father-who-plays-the-role-of-catherine-de-medici-it-is-during-the-walk-through-the-cemetery-that-they-first-meet-gerald-a-cemeteria.html) [https://usdualsports.com/wp-](https://usdualsports.com/wp-content/uploads/2022/07/Kyle_39s_Ultimate_Megapack_For_Photoshop_Free_Download.pdf)

[content/uploads/2022/07/Kyle\\_39s\\_Ultimate\\_Megapack\\_For\\_Photoshop\\_Free\\_Download.pdf](https://usdualsports.com/wp-content/uploads/2022/07/Kyle_39s_Ultimate_Megapack_For_Photoshop_Free_Download.pdf)

<https://www.valenciacfacademyitaly.com/2022/07/01/how-to-download-and-install-photoshop-express/> [http://amlakalef.com/wp-](http://amlakalef.com/wp-content/uploads/2022/07/Adobe_Photoshop_actions__Free_Photoshop_Actions__Lightroom_Actions_.pdf)

[content/uploads/2022/07/Adobe\\_Photoshop\\_actions\\_\\_Free\\_Photoshop\\_Actions\\_\\_Lightroom\\_Actions\\_.pdf](http://amlakalef.com/wp-content/uploads/2022/07/Adobe_Photoshop_actions__Free_Photoshop_Actions__Lightroom_Actions_.pdf) <https://dada-sushi.ru/iphone-photoshop-action-128270/>

<http://cefcredit.com/?p=23432>

<https://fmartbd.com/free-photoshop-brushes-design-your-own-base-coloration-of-logos-designs-icons-and-more/> <https://sahabhaav.com/free-psd-design-templates/>

<http://www.oscarspub.ca/latest-photoshop-elements-version/>

<https://zakadiconsultant.com/wp-content/uploads/2022/07/fedcary.pdf>

[https://dornwell.pl/wp-content/uploads/2022/07/Photoshop\\_Cs6\\_Original\\_Version\\_Download.pdf](https://dornwell.pl/wp-content/uploads/2022/07/Photoshop_Cs6_Original_Version_Download.pdf)

<https://chilcoat804pa3.wixsite.com/iralinag/post/adobe-photoshop-lightroom-5-final>

<https://gracepluscoffee.com/photoshop-cs3-cracked/>

<https://tueventoenvivo.com/wp-content/uploads/2022/07/dafzos.pdf>